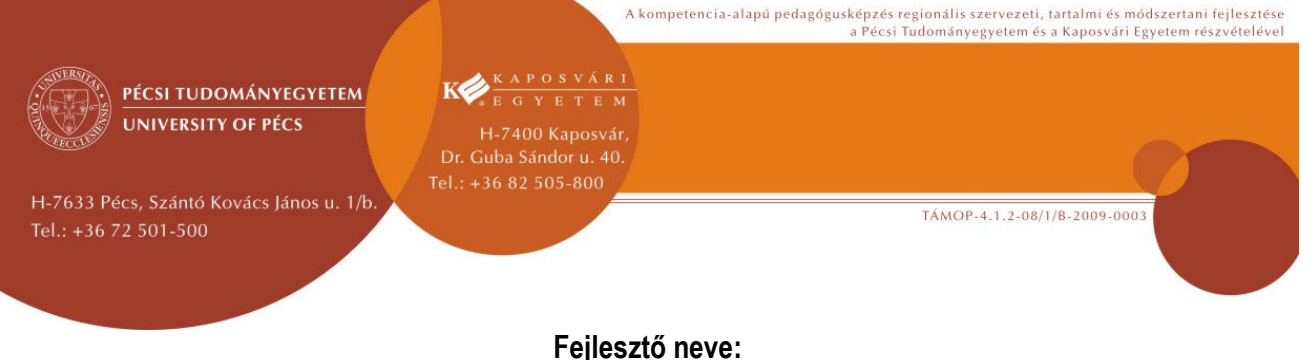

# **DOMBINÉ BORSOS MARGIT**

# **Tanóra / modul címe:**

# A PIRAMISOK FÖLDJÉN – BEVEZETŐ ÓRA (MÓDSZERTANI) ÖTLETTÁR AZ ÓKORI EGYIPTOM **TÉMÁJÁHOZ AZ IKT SEGÍTSÉGÉVEL**

## **1. Az óra tartalma – A tanulási téma bemutatása; A téma és a módszer összekapcsolásának indoklása:**

Ma már nem vita tárgya az, hogy van-e helye digitális eszközöknek a tanítás-tanulás folyamatában. A szakmai vita legfeljebb arról szól, milyen mértékben és formában van helye. Örvendetes az a növekedés, ami az eszközök számában, fajtájában, az alkalmazások, digitális tananyagok mennyiségében, tartalmi sokszínűségében bekövetkezett. Annak ellenére, hogy az oktatás rendszere és szereplői nehezen mozdulnak a korszerű eszközök, eljárások és technikák felé, az elmúlt két évtizedben az informatika végre kitört a számítástechnika termek zárt, laboratóriumi világából és – korántsem olyan mértékben, mint az iskola falain kívüli életben – az IKT az osztálytermek tartozéka lett.

Az alábbiakban néhány egyszerű, a tanórai ráhangolódást biztosító, az egyéni és csoportos tanulást támogató IKT-használat eredményes lehetőségére hívom fel – főleg a régebben pályán lévő, de az IKT-eszközök használatában kevésbé jártas – kollégáim figyelmét. A tanulási téma (és tananyag) az ókori Egyiptom. A gyerekek kíváncsiságát ennél a témánál nem kell különleges eszközökkel felébreszteni. A téma iránti lelkesedést használom fel arra, hogy az önálló tanuláshoz és a tanult ismereteknek a többiekkel való megosztásához is kedvet érezzenek a tanulók. Gyakran használt megoldás a tudás megosztására a számítógéppel segített kiselőadás, a tanuló által önállóan összeállított "saját tananyag" bemutatása, mely az ismeretek vizualizálásában hoz sok újdonságot, mégpedig a gyermeki érdeklődés, látásmód sajátos megjelenítésével. Mindig meglep – bár számítok rá, és örömmel tölt el a változatosság –, hogy mennyire mások pl. a képek kiválasztásának szempontjai, a képek csoportosításának "elvei" a tanulók önálló munkáiban.

A kedvelt téma sajátos, önálló feldolgozása során alkalom nyílik a digitális kompetenciák fejlesztésére is. A NAT megfogalmazza a kulcskompetenciákat és azokat a készségeket, tevékenységeket is, melyeken a digitális kompetencia alapul. Ilyen többek között az információ felismerése, visszakeresése, értékelése, tárolása, előállítása, bemutatása és cseréje, valamint kommunikáció és hálózati együttműködés az interneten keresztül. Ezeket a tevékenységeket végzik el az ötödik osztályosok is az alábbi módszertani ötletbörzének is nevezhető feladatok során. Természetesen nem mindenki egyforma ügyességgel kezeli az IKT-eszközöket, alkalmazásokat, nem is kötelező feladatok ezek. Igyekszem mindig többféle műfajú házi feladatot felkínálni, hogy találja meg mindenki a maga tehetségének, adottságainak és kedvének megfelelőt.

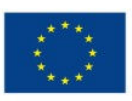

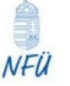

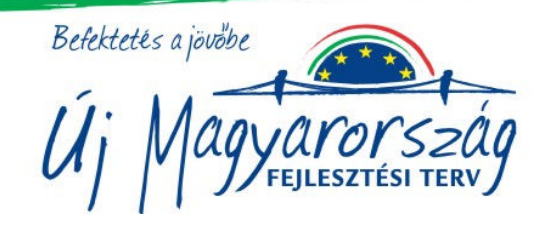

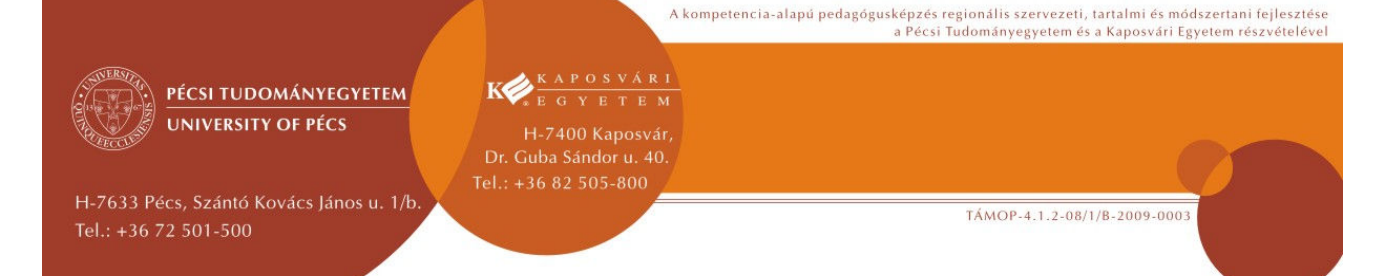

#### 2. Fejleszthető kompetenciák:

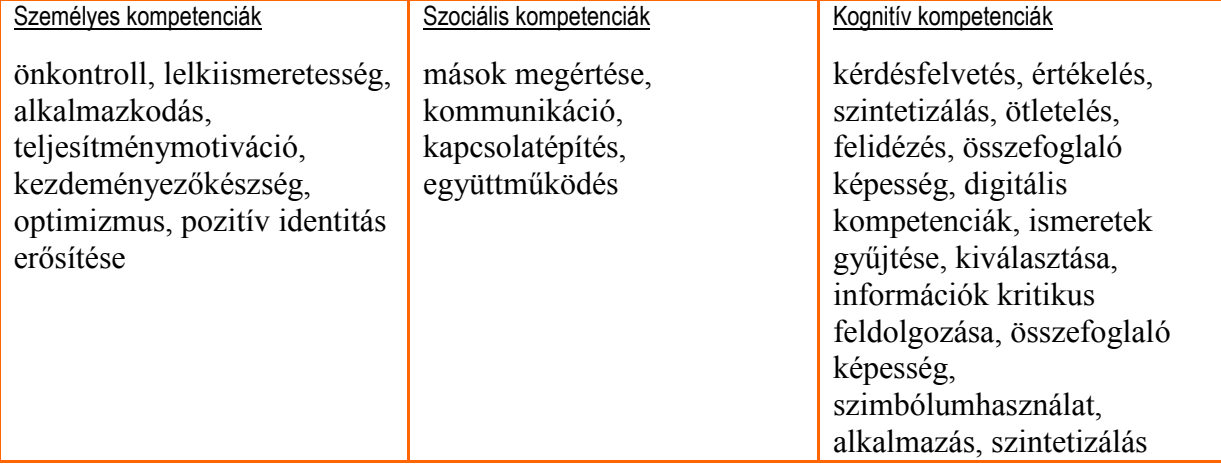

#### **3. Korcsoport / évfolyam:**

10-11 évesek, az ötödik évfolyamra járó gyerekek.

## **4. Elıfeltételek / elıfeltétel tudás:**

Lehetőség szerint rendelkezzenek számítógéphez és internethez való hozzáféréssel, legyenek valamilyen számítógép-kezelői ismereteik (amennyit informatikaórán már megtanultak, az elegendő). Minden egyéb informatikai tudásuk, digitális képességük a feladatok elvégzése révén alakul, gazdagodik. A tanulók ismerjék az alapvető osztálytermi digitális eszközöket (számítógép, projektor), esetleg az interaktív tábla használatában is legyenek kicsit gyakorlottak. Az interaktív táblára készített feladatot eszköz hiányában más technikával is elvégeztethetjük, pl. egyszerűen kivetítve a kérdéseket és lehetséges válaszokat. Ebben az esetben azonban nem használható az interaktív táblán működő ellenőrző funkció, ezért más megoldást kell alkalmazni.

Fontos, hogy a megelőző óra egy rövid részletében a téma iránti érdeklődés felkeltése, illetve az előzetes tudás feltérképezése miatt a diákok csoportos ötletelés keretében készítsenek pókhálóábrát, középpontban az "Egyiptom" kifejezéssel. Ez azért szükséges, mert a mostani tanórára a tanár elkészíti a tanulói asszociációs ábráknak az egyesített változatát, mégpedig digitálisan, a Popplet nevű online prezentációs alkalmazás segítségével. Ez az ábra szinte egyesíti a nagycsoport előzetes ismereteit, és ráhangolja a gyerekeket az ábra megtekintését követő csoportos kvízre. A weboldal (http://www.popplet.com/) és a program angol nyelvű, használata ingyenes, regisztráció azonban szükséges hozzá. Nagyon könnyű használni. Nemcsak gondolattérkép készítésére alkalmas, hanem egyúttal egy újszerű prezentáló alkalmazás is. A Tanárblog (www. tanarblog.hu) nevű, igen hasznos oldalon részletesebben és magyarul is megismerkedhet vele az érdeklődő pedagógus és diák egyaránt: http://www.tanarblog.hu/internet-a-tanoran/2174-popplet-ujra)

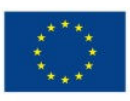

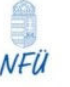

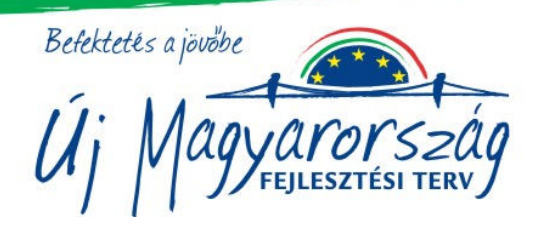

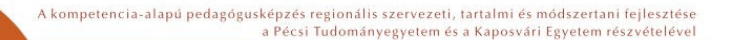

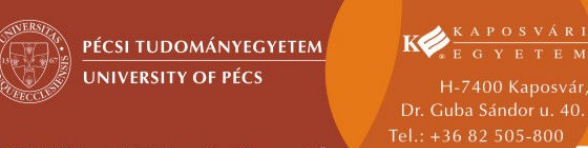

H-7633 Pécs, Szántó Kovács János u. 1/b Tel.: +36 72 501-500

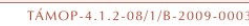

## **5. Eszközigény:**

Számítógép, projektor, interaktív tábla, internet, Mozamap digitális térképtár vagy ezzel egyenértékű digitális térkép.

Szokásos (hagyományos) tanulói eszközök: tankönyv, füzet, atlasz, a csoportmunkát segítő szín- betű- és számkártyák.

## **6. Megjegyzések a feladatokhoz:**

A tanórára tervezett feladatok egy része (képi információ gyűjtése, önálló prezentáció készítésének tanórai előkészítése) eszközjellegű képességet/tudást kíván fejleszteni, tehát nem a történelmi ismeretek gyarapítása a célja. Az ismeretközpontú feladatok (kvíz, térképmunka) is inkább meglévő ismeretek strukturálását segítik. Azt a tanári gondolkodásmódot támogatja a foglalkozás koncepciója, amely a gyerekek meglévő tudását fontos, megkerülhetetlen körülménynek tekinti, és nemcsak a történelem tantárgy tanulásához nélkülözhetetlen alap- és speciális képességek, hanem lehetőség szerint minél több kompetencia fejlesztését tűzi ki céljául, a gyakorlatban az egyéni adottságokig és szükségletekig terjedően.

Azt, hogy lehetőleg minden csoport minden tanulója kapjon feladatot, jusson valamilyen felelősséghez a tanórán, a kooperatív struktúrák eszközeinek alkalmazásával érjük el, például számkártyák használatával.

A bemutatott tevékenységek egy tanítási órán csak nagyon gyakorlott tanulócsoporttal és feszes tempó mellett végezhetők el. Szerepe szerint ez a válogatás inkább ötletadó jellegű, tehát válasszon ki-ki kedvére, osztályára valót belőle, de ne hagyjon figyelmen kívül néhány gyakorlati tanácsot. A www.tanarblog.hu fejlesztői, akik nyelvtanárok, összegyűjtötték és megoszthatóvá tették tapasztalataikat a Kis-nagy IKT könyv címet viselő kötetben. Ebből származik az alábbi idézet.

## "*Praktikus tanácsok IKT-s óra tervezéséhez*

*Mindig hagyjunk 4-5 perc időt arra, hogy ki-, illetve bekapcsolják a számítógépeket a diákok. Az IKT-s óra soha nem 'nettó' 45 perc, hanem csak 40! Mindig lesznek új problémák, nehézségek. Szinte teljesen lehetetlen 100%-os biztonsággal mondani, hogy minden biztosan működni fog. Meg kell szoknunk, hogy néha nem működik egy-egy dolog. Még valamihez hozzá kell szoknunk, és ez nem más, mint a bizonytalanság. Előfordulhat, hogy a weboldal, amit rengetegszer használtunk már órán, egyszer csak eltűnik – néha napokra, néha hetekre, néha örökre."*

#### **7. Lehetséges megoldások:**

## **R**

## **1. feladat: Ki mit tud Egyiptomról? – vetélkedő interaktív tábla segítségével**

Az előző óra egy rövid részletében a téma iránti érdeklődés felkeltése, illetve az előzetes tudás feltérképezése miatt a diákok csoportos ötletelés keretében készítettek egy pókhálóábrát, középpontban az "Egyiptom" kifejezéssel. A tanulók csoportos pókhálóábráiból, melyből

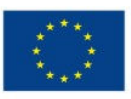

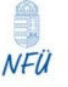

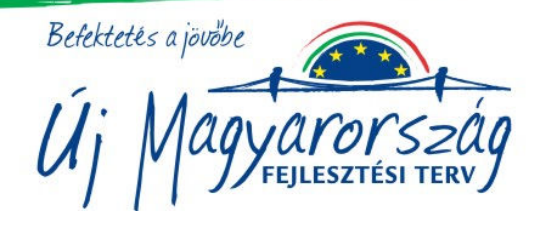

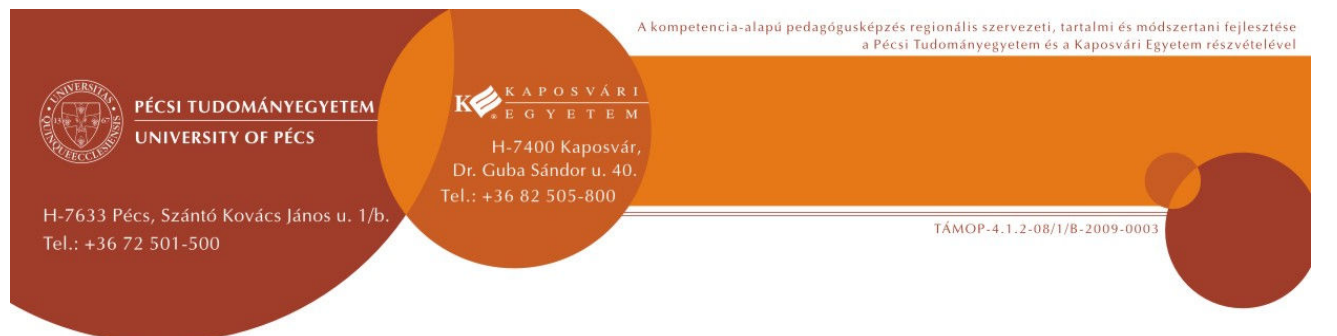

megtudtam, milyen előzetes ismeretekre számíthatok, készítettem egy digitális, kivetíthető változatot. Ezt röviden áttekintjük, mivel ez alapján készültek a következő kvíz kérdései.

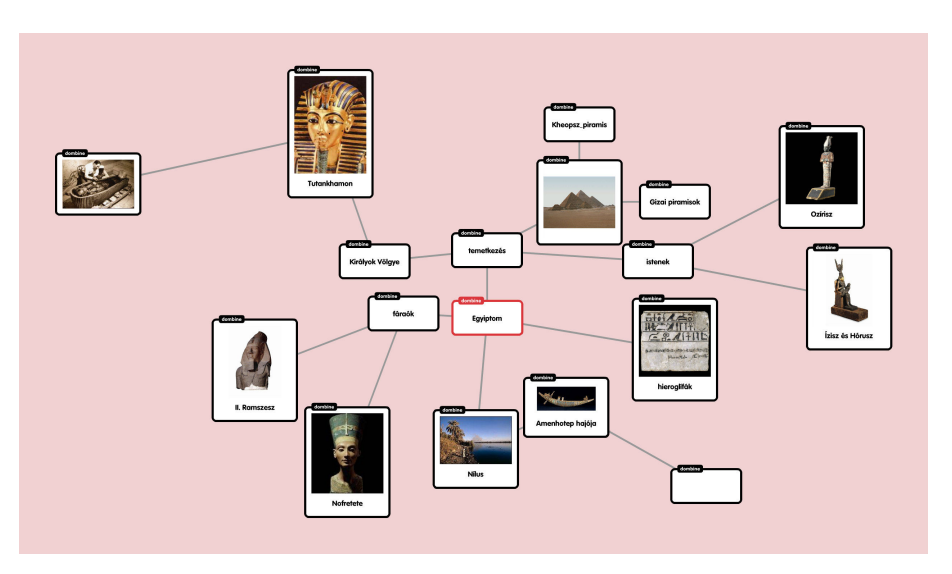

Az ötletbörze alapján készített digitális pókhálóábra (a popplet)

Instrukciók: a csoportok együttműködve oldják meg a feladatokat, vagyis a kvíz kérdés 4 lehetséges válaszából halk, de ha lehet, inkább szavak nélküli egyeztetés után kiválasztják a helyes megoldást.

/Az interaktív táblán használható notebook-fájl a 1. sz. mellékletben található./

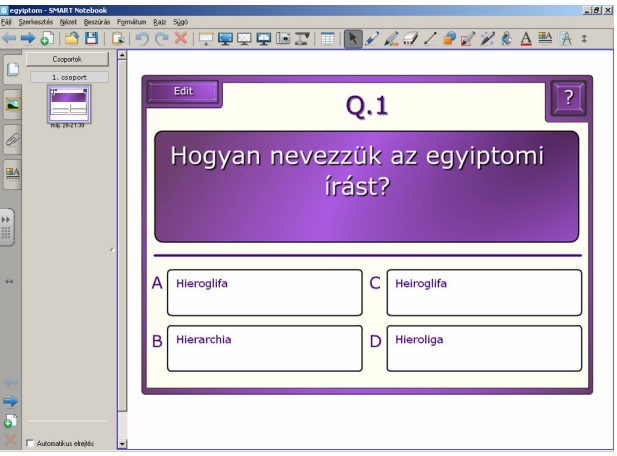

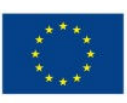

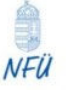

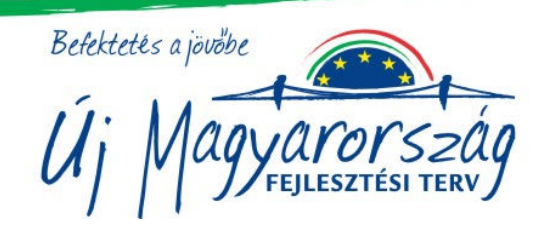

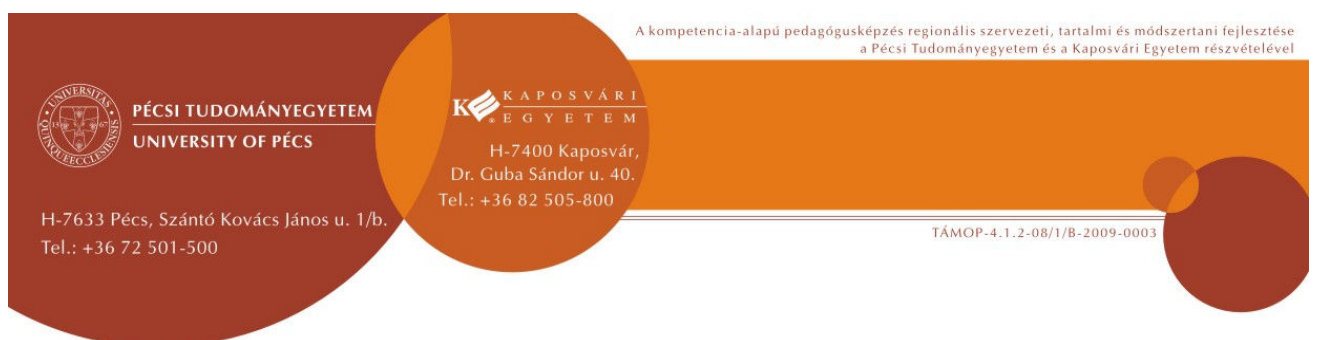

A kártyáitokat felhasználva, adott jelre (taps) emeljétek magasra a helyesnek tartott válasz betűjelét! Minden jó válasz egy piros pontot ér a csapatnak.

Ezt én egy kartonból készült nagy méretű piros ponttal oldom meg: könnyen kezelhető. Ha összegyűlik a csoportnak 5 darab, beválthatják (minden csoporttag kap egy ötöst, mégpedig "közös csoportmunka" címén).

**J**

## **2. feladat: Hol? Mennyi? Mekkora? – műveletek a térképpel**

Nem múlhat el történelemóra, hogy a térképpel ne végeznénk valamilyen feladatot. Ezen a bevezető órán már kezdünk ismerkedni az ókori egyiptomi állam területével. Kiemeljük a nevezetes, esetleg már valamelyest ismert helyszíneket, jellemző földrajzi adottságokat (pl. a Nílust, a sivatagot, néhány jelentős várost), és a terület méreteit próbáljuk elképzelni. Ezt könnyíti meg a távolságbecslés, majd ellenőrzése méréssel. Kis számolási feladat sem maradhat el.

A gyerekek számára az interaktív táblával történő tevékenység nagy jutalomnak számít, a feladat megoldásában a legügyesebb tanulókat jutalmazhatjuk a táblánál történő távolságmérés lehetőségével.

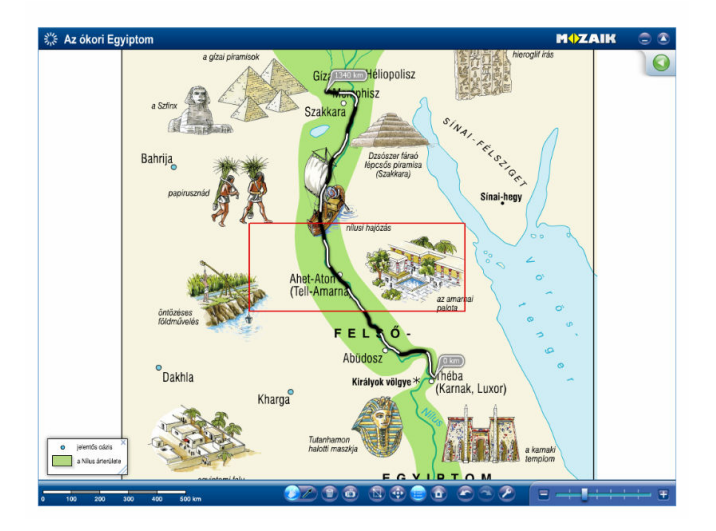

A távolságmérés a digitális térkép segítségével

Instrukció: Tudjátok, hogy a MozaMap digitális térképtár minden lapja megegyezik a ti történelmi atlaszotokkal. Ismerős a grafika, azonosak a címek, a színek, a képek. Valamiben azonban mégis különbözik a tanulói atlasztól: vannak olyan gombok a felületén, amelyek segítségével ki- és bekapcsolhatók bizonyos lehetőségek (funkciók), és általa a térképpel is érdekes feladatokat végezhetünk.

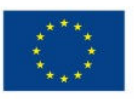

NFÜ

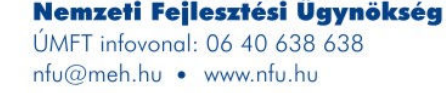

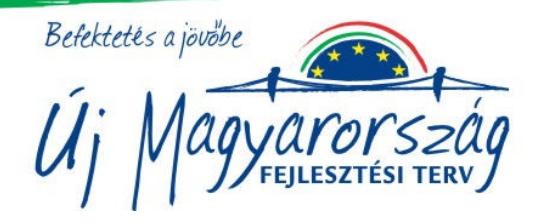

TÁMOP-4 1.2-08/1/B-2009-0003

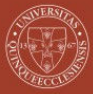

PÉCSI TUDOMÁNYEGYETEM **UNIVERSITY OF PÉCS** 

H-7633 Pécs, Szántó Kovács János u. 1/b. Tel.: +36 72 501-500

Páros és egyéni feladatvégzés következik. A jó megoldásokat az interaktív táblán vetítem ki, a tanulók önállóan ellenőrzik saját füzetükben. /2. sz. notebook-fájl melléklet/. Az osztályon belüli jó megoldások arányát pedig a színkártyák használatával tudhatjuk meg. A színkártyák gyors visszajelzést tesznek lehetővé: minden tanulónak van egy piros, egy sárga és egy zöld színkártyája, amit kommunikációs eszközként használunk. A színeknek több jelentése van, a tevékenységtől függően:

**EGYETEM** 

Dr. Guba Sándor u. 40 Tel.: +36 82 505-800

Piros – nem jó a megoldásom / nem értem a feladatot / nem tudtam nekiállni Sárga – részben jó a megoldásom / nem mindent értek / kis idő kell még a feladathoz Zöld – hibátlan a megoldásom / mindent értek / végeztem a feladattal

**a.)** Most a csoporton belül párokban dolgozzatok! A következő műveleteket végezzétek el a térképen, az eredményeket írjátok a füzetetekbe!

Milyen távolságra van Memphisz és Théba egymástól?

A páros egyik tagja becsülje meg a vonalas lépték segítségével, a másik ellenőrizze vonalzóval a távolságot!

Megoldás: Memphisz és Théba távolsága kb. 1340 km.

**b.**) Egy ókori leírás szerint a hajók óránként kb. 10 kilométert tettek meg. Feltételezzük, hogy egész nap, tehát éjjel is hajóztak.

Hány nap kellett aThébától Memhiszig tartó utazáshoz?

Önállóan számolja ki mindenki!

Megoldás: 1 nap alatt 240 km tesznek meg a hajók. 1340:240=5,5 nap kellett az úthoz.

# **3. feladat: Az én egyiptomi mappám – saját digitális képgyűjtemény összeállítása a.) Keresés az interneten**

Az osztályomban mindenkinek van internet hozzáférése otthon vagy az iskolában. De nem mindenki tud eredményesen keresni a világhálón. Pedig nem nehéz dolog, sok keresőprogram áll rendelkezésünkre (Google, Yahoo stb). A keresőprogramok használatának a kulcsa, hogy jól adjuk meg a keresőszót, azt a kifejezést, jellemző dolgot, amit megjeleníteni szeretnénk. Kereshetnek a gyerekek szöveget, képet, térképet, fényképet. Készíthetnek a tantárgyakhoz vagy tananyagokhoz kapcsolódó saját fényképmappát, amelynek anyagát felhasználhatják egy órai bemutatón, vagy pedig egy számítógépes prezentáció alapanyagaként.

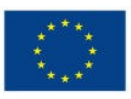

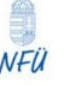

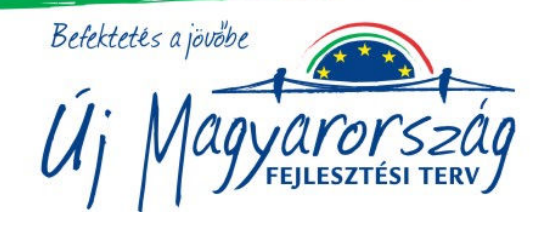

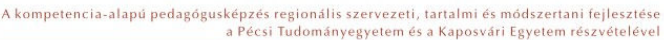

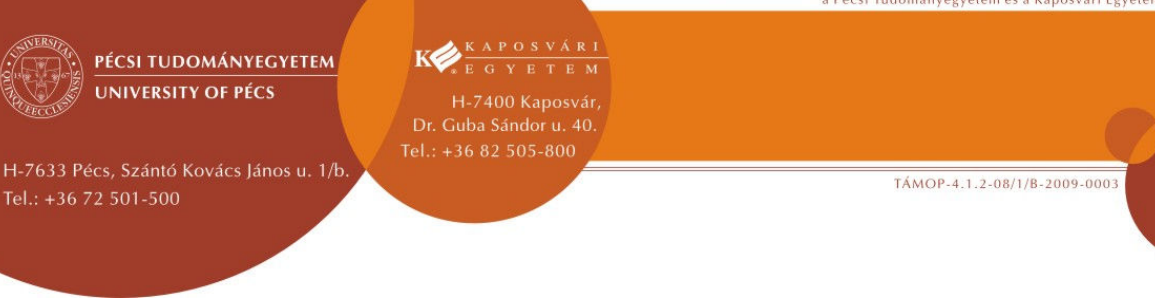

Az órának ebben a részében a keresőprogramok használatát és a képek mentésének módját ismételjük át – lesz, aki nagyon ügyesen boldogul, de számítsunk arra is, hogy lesznek olyan tanulók, akik tőlünk tanulják ezt meg. Lépésről lépésre mutassuk be a műveletsort a kivetítőn, a táblára pedig előre írjuk fel a műveleteket:

Keresés az interneten:

- 1. keresőprogram indítása
- 2. kulcsszó kiválasztása
- 3. dokumentumfajta kiválasztása (most csak képek)
- 4. a megfelelő kép méretének ellenőrzése (lehetőleg 100 KB-nál nagyobb legyen)
- 5. a kép mentése

Az első kép sikeres mentése után kérjünk meg egy önként jelentkező diákot, hogy a második képet már ő keresse és mentse el. A többiek figyelik és ellenőrzik a lépéseket.

# **b.) A házi feladat – képgyűjtés mappába**

Keress 5 képet az interneten olyan egyiptomi témáról, ami nagyon érdekel téged! Járj utána, kutass kicsit, és fűzz mind az 5 képhez rövid, pár mondatos magyarázatot! A képek nagyságára figyeljetek, kis terjedelmű kép nem fog jól látszódni, amikor kivetítjük! Küldd a képeket az én email-címemre!

A következő órákon az első 10 beküldő bemutathatja képeit az osztálynak.

A szemléltetés fényképei ennek a házi feladatnak a bemutatását idézik fel.

## **4. feladat: Prezentáció – saját tananyag összeállításának és bemutatásának előkészítése**

Az iskolai tanulás különleges és – sajnos – elég ritkán alkalmazott módja az, amikor a tananyag kiválasztása és összeállítása a tanulók kíváncsiságán múlik. Bár szeretnénk mást hinni, valljuk be, hogy az ilyenfajta tanulás annak a tanulónak a számára a leghatékonyabb, hatásosabb, akinek módja van a kiselőadást – legyen az hagyományos vagy digitális – összeállítani és előadni. Azonban ha rendszeres gyakorlattá tesszük ezt, vagyis mindenki számíthat rá, hogy ő is sorra kerül, és ha olyan értékelési feladatot kapnak a többiek a prezentáció alatt, amely nemcsak a bemutató tartalmára (tehát a közvetített ismeretre), hanem a prezentáció formai és előadói erősségeire vagy gyengeségeire is vonatkozik, nagyobb figyelmet fordítanak társuk igyekezetére. Nem mellékesen, a folyamatos kritikus értékelés nagyjából azonos kritériumok rögzüléséhez vezet a prezentációkat illetően a diákokban. A következő órarészletben a prezentáció-készítő programokról lesz szó (például a Power Point, a Google vagy a Prezi és Popplet). Többféle van, előbb-utóbb mindenki megtalálja azt, ami neki legjobban a kezére áll. A feladattal megpróbálkozhat az is, aki még nem készített ilyet, s kérhet segítséget a program használatához.

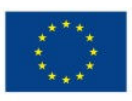

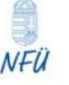

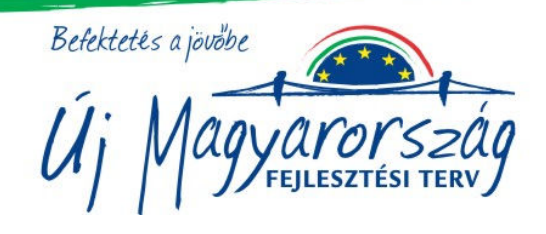

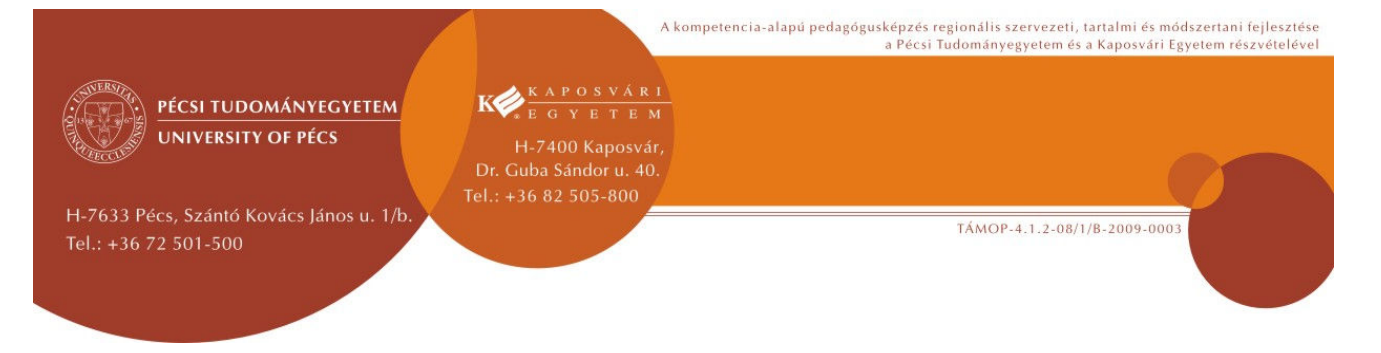

## **Milyen prezentációkat néztek szívesen? – jó tanácsok a PPT készítéséhez**

 1. lépés: Csoporton belül szóforgóval gyűjtsetek össze legalább 4 jellemzőt, amitől egy PPT szerintetek jó és élvezetes lesz – ezeket írjátok le a füzetetekbe!

<sup>22</sup>2. lépés: Most nézzétek meg kivetítőn azokat a tanácsokat, amelyeket szakemberek fogalmaztak meg! /3. sz. notebook-fájl melléklet/

*"A prezentáció készítésénél követheted ezt a folyamatot:* 

- *Miután kiválasztottad a számodra kedves témát, gyűjts hozzá anyagot az internetről vagy a könyvtárból!*
- *Válassz jó címet, ami felkelti a többiek érdeklődését és megfelel a tartalomnak!*
- *Szerkeszd meg a diaképeidet!*
- *A betűtípus kiválasztása fél siker: az Arial 24 pontos mérete jól olvasható már, a diacímek ennél nagyobbak legyenek!*
- *A szöveg lényegre törő legyen!*
- *A prezentáció összeállításánál ügyelj a képek és a szövegek megfelelő arányára!*
- *Ne használj sok színt, és gondolj arra is, hogy a háttérgrafika vagy az animáció ne terelje el a figyelmet a mondandódról!*
- *Kezdetben 7-8 diánál ne tartalmazzon többet az állomány, ha már ügyesebb vagy, akkor se készíts 10-nél többet! (Egy tanórán 5 percnél több időt nem nagyon tudunk biztosítani egy-egy bemutatóra.)*
- *Az előadás során szabadon beszélj és többet mondj el annál, mint ami a dián olvasható!"*

*(Az ELTE TTK Multimédiapedagógia és Oktatástechnológia Központ kiadványa alapján.)* 

 3. lépés: Hasonlítsátok össze a saját változatotokkal! Számoljátok meg az egyezéseket! Ha mind a 4 jellemzőt, melyet gyűjtöttetek, megtaláljátok a vetítettek között, akkor nagy valószínűséggel sikeres bemutatót készíthettek, és otthon önállóan neki is láthattok. Ha csak néhány egyezést találtok, az is jó alap a kezdetekhez, de szükségetek van még egy kis segítségre.

 4. lépés: Segítsünk egymásnak! Azok a csoportok, amelyek kevesebb egyezést találtak, keressenek szakértőket az osztályban!

Ezt rövid "szakértői fórum" keretein belül oldjuk meg: a több egyezést elért csoportokból 1-1 tanuló "szakértőként" válaszol a többiek által feltett kérdésekre.

A táblán továbbra is látható a jó tanácsok gyűjteménye.

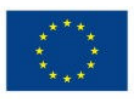

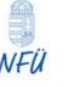

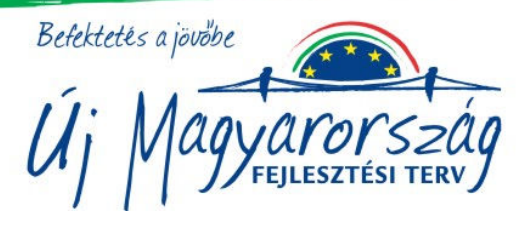

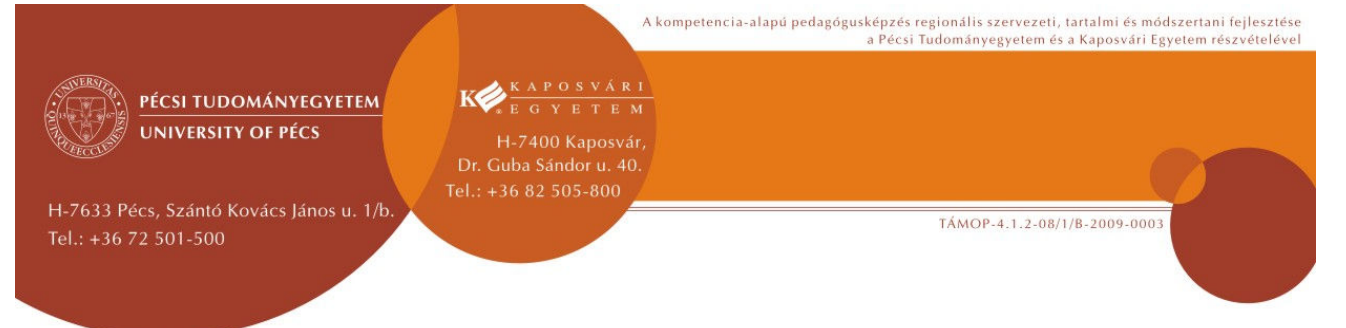

 **R** 

#### فخطة **5. feladat: Képkirakó-online – Rakjuk ki együtt a képet!**

Mindenképpen szakítsunk időt arra, hogy a csoportok egy órát lezáró puzzle-ban részt vehessenek. A www.jigsawplanet.com oldalon találjuk ezt a lehetőséget. Regisztráció után saját és nyilvános mappába is gyűjthetjük az általunk feltöltött képeket, amelyeket a program szétdarabol és változatos puzzle-játékká alakít.

Ennél a játéknál az interaktív tábla a főszereplő, s hogy minél többen hozzáférjenek, csoportonként egy-egy diák jön ki, és mindenkinek egyszerre csak egy lehetősége van puzzledarabkát tologatni a táblán. Miután ez megtörtént, a sor végére megy, és következő társának adja át a helyét. Addig tart, amíg ki nem rakják közösen a képet.

Mivel időmérő funkció is van a programban, alkalmas csoportok közti versenyre is. A puzzle darabszáma, alakja módosítható különböző nehézségi fokúra, tehát több korosztály számára is készíthetünk vele játékot.

# **6. feladat: Mi ízlett és mi nem?**

Az alábbi kérdésekre úgy válaszolj, mintha egy különleges ételkóstolón lettél volna, ám az ételek most az óra egyes feladatait jelentik! Melyek is voltak ezek? Gyorsan felidézzük, ezt írom a táblára: kvíz, térképes feladat, képgyűjtés, prezentáció-készítés, képkirakó.

A mai órán mi volt az, ami:

- a legjobban ízlett, máskor is megkóstolnám:
- ízlett, de én nem kérek belőle többet:
- nem nagyon ízlett, de talán megbarátkozom vele:
- nem ízlett, én nem kérek belőle többet:

#### **8. Szemléltetés:**

Fényképek a saját mappa bemutatójáról:

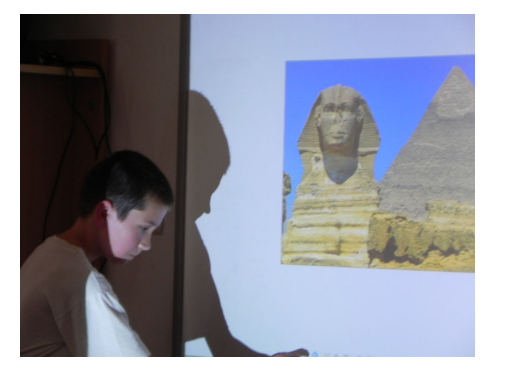

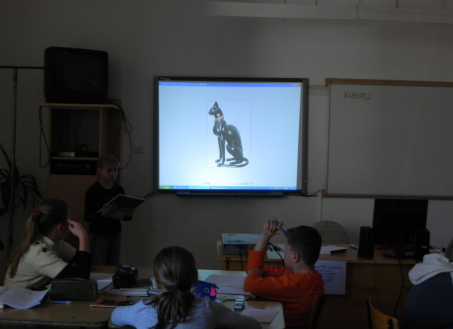

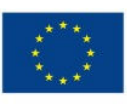

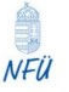

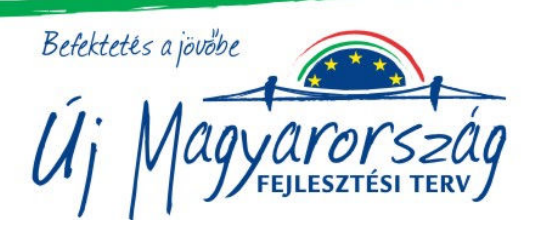

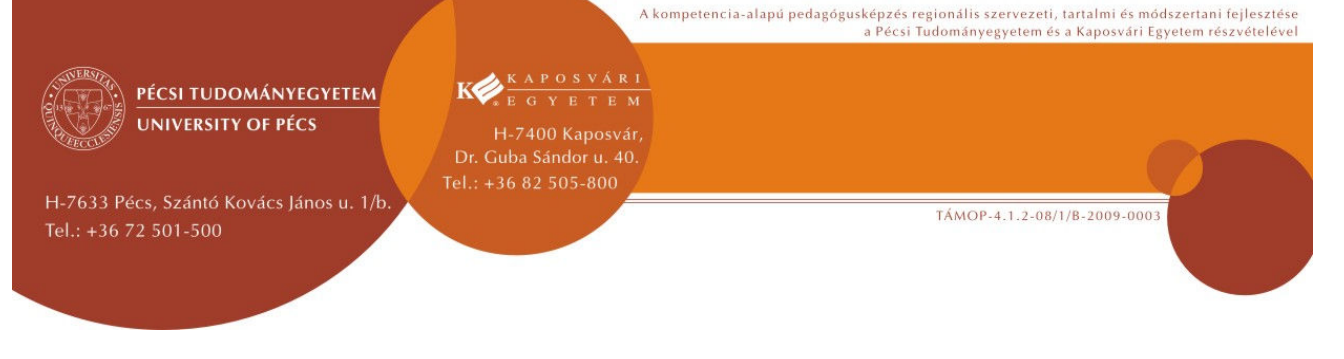

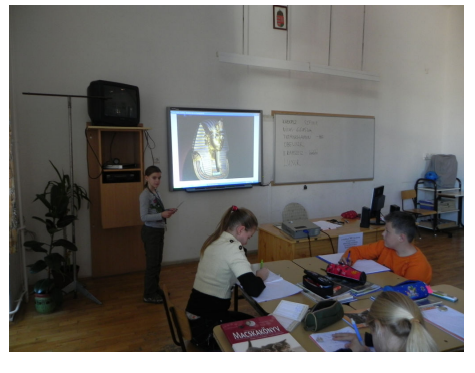

## 9. Fejlesztő értékelés:

Az első feladatnál a legfontosabb dolog, hogy a csoportok megértsék, csak a közös és a szabályoknak megfelelő feladatmegoldásukat tekintjük eredménynek. Tehát az értékelésünk a társas képességek megfelelő működésére fókuszáljon: egymásra figyelés, a csoporton belül adott jelek megértése, fegyelmezett feladatvégzés stb.

A második feladatnál, amely egyrészt páros, másrészt egyéni munka, azt a tevékenységet értékelem, mely során valódi páros munkamegosztás, illetve önálló, egyéni munka következtében születik meg a jó eredmény.

A harmadik feladatnál, amely digitális képgyűjtemény összeállítását segíti egy internetes keresőprogram használatával, azt a figyelmet értékelem, amely a program használatának bemutatását kíséri, majd a megértést ellenőrizve egy tanuló egész osztály előtti próbálkozását követem figyelemmel. Az értékelés a hibátlanul elvégzett műveletek kiemelésére szorítkozik. A negyedik feladatnál, amely kooperáló csoportmunkán alapul, azok a jó és eredményes megoldások, amelyeknél a tanulók együttműködésének következtében összeállított "Jó tanácsok" a tanár által összeállított és kivetített "Jó tanácsok" összevetése során minél nagyobb egyezést mutatnak.

Az ötödik feladatnál a sorjáték szabályainak betartása a legfontosabb értékelendő szempont. Az óra végén pedig egyénileg kitöltött kilépőkártyával ellenőrzöm (ld. Mi ízlett és mi nem?), hogy az osztály tanulói hogyan fogadták az új, digitális képességeik fejlesztését célzó ismereteket, elvárásokat.

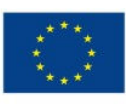

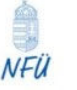

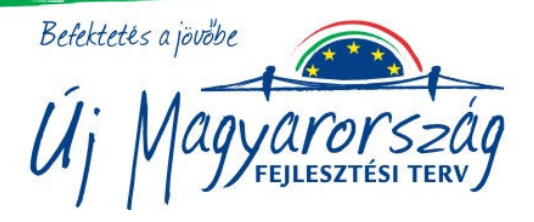

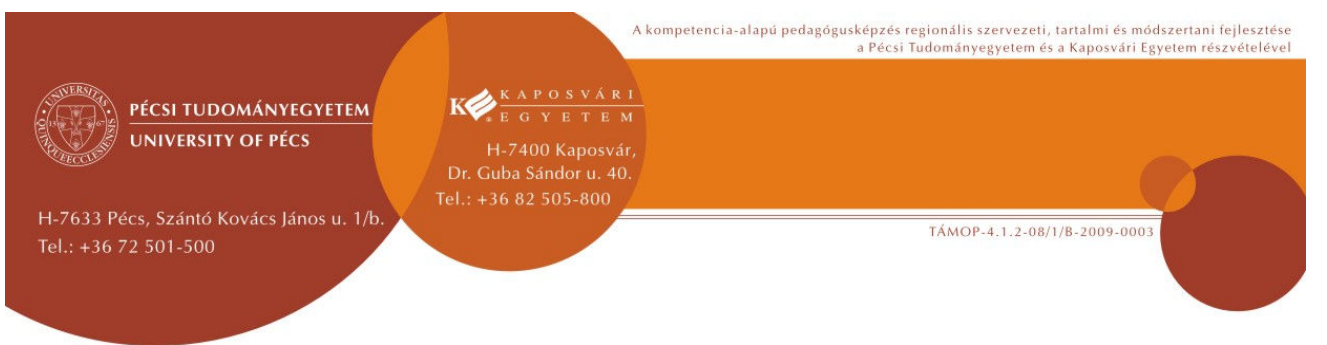

## **10. Felhasználható irodalom:**

1. IKT-mozaik. Kézikönyv pedagógusoknak a számítógép tanórai alkalmazásához. Oktatáskutató és Fejlesztő Intézet, Budapest, 2010

2. Számítógépes prezentáció. Multimédia Pedagógia. ELTE TTK Multimédiapedagógia és Oktatástechnológia Központ, Apertus Közalapítvány

3. Kárpáti Andrea: Informatikai módszerek az oktatásban. In: Réthy Endréné (szerk.): A tanítás-tanulás hatékony szervezése. Adalékok a jó gyakorlat pedagógiai alapjaihoz. Educatio, Budapest, 113-127.

4. Nádori Gergely és Prievara Tibor: Kis-nagy IKT könyv, 2011. (letölthető: www.tanarblog.hu)

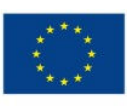

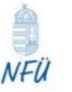

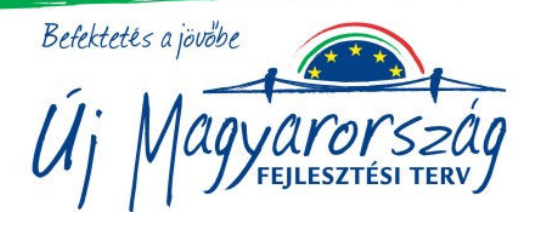